# 排除CommPilot错误 "SSL\_ERROR\_NO\_CIPHER\_OVERLAP"

目录

简介 先决条件 要求 背景信息 BroadWorks配置 功能实验室示例 配置 确认 连接审核 有错误的实验示例 问题 配置 确认 连接审核 分辨率 分辨率验证

# 简介

本文档介绍如何对BroadWorks进行配置和故障排除以避免 "SSL\_ERROR\_NO\_CIPHER\_OVERLAP"错误。

# 先决条件

## 要求

思科建议您了解BroadWorks平台。

# 背景信息

## BroadWorks配置

对于Broadworks版本22及更高版本,协议和密码可通过CLI通过不同配置级别看到的情景进行配置  $\sim$ 

'Interface/Port specific - low level' CLI/Interface/Http/HttpServer/SSLSettings/Protocols CLI/Interface/Http/HttpServer/SSLSettings/Ciphers

```
'All interfaces - mid level'
CLI/Interface/Http/SSLCommonSettings/Protocols
CLI/Interface/Http/SSLCommonSettings/Ciphers
```
'Generic system level - high level' CLI/System/SSLCommonSettings/JSSE/Protocols CLI/System/SSLCommonSettings/JSSE/Ciphers 名为SSLCommonSettings的上下文是指SSL层次结构中不太具体的项,而名为SSLSettings的上下 文是指SSL层次结构中比较具体的项。

## 功能实验室示例

### 配置

绑定到特定接口和端口且未定义密码的低级配置:

CLI/Interface/Http/HttpServer/SSLSettings/Protocols> get 172.16.30.146 443 Protocol Name ===============  $TLSv1.1$ TLSv1.2  $TT.S<sub>VI</sub>1$ 

CLI/Interface/Http/HttpServer/SSLSettings/Ciphers> get 172.16.30.146 443 Cipher Name =============

0 entry found.

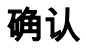

```
使用 curl 指令:
```

```
$ curl -v -k https://172.16.30.146
* About to connect() to 172.16.30.146 port 443 (#0)
* Trying 172.16.30.146...
* Connected to 172.16.30.146 (172.16.30.146) port 443 (#0)
* Initializing NSS with certpath: sql:/etc/pki/nssdb
* skipping SSL peer certificate verification
* SSL connection using TLS_RSA_WITH_AES_256_CBC_SHA256 <-----
* Server certificate:
* subject:
E=broadworks_tac@cisco.com,CN=*.calo.cisco.com,OU=BroadworksTAC,O=TestIssuer,ST=Veracruz,C=MX
* start date: Apr 04 20:39:56 2022 GMT
* expire date: Apr 04 20:39:56 2023 GMT
* common name: *.calo.cisco.com
* issuer: CN=Root CA test,OU=BroadworksTAC,O=TestIssuer,L=Tecolutla,ST=Veracruz,C=MX
>GET / HTTP/1.1
>User-Agent: curl/7.29.0
>Host: 172.16.30.146
>Accept: */*
>
<HTTP/1.1 302 Found
在这里,它已成功通过TLSv1.2与密码TLS_RSA_WITH_AES_256_CBC_SHA256连接。
```
### 连接审核

#### 要验证接受的协议和密码,请执行以下操作:

\$ nmap -sV --script ssl-enum-ciphers -p 443 172.16.30.146 Starting Nmap 6.40 ( http://nmap.org ) at 2022-05-09 04:26 EDT Nmap scan report for r23xsp01.calo.cisco.com (172.16.30.146) Host is up (0.00013s latency). PORT STATE SERVICE VERSION 443/tcp open ssl/https? | ssl-enum-ciphers: | TLSv1.0: | ciphers: | TLS\_ECDHE\_RSA\_WITH\_AES\_128\_CBC\_SHA - strong | TLS\_ECDHE\_RSA\_WITH\_AES\_256\_CBC\_SHA - strong | TLS\_ECDHE\_RSA\_WITH\_RC4\_128\_SHA - strong | TLS\_RSA\_WITH\_AES\_128\_CBC\_SHA - strong | TLS\_RSA\_WITH\_AES\_256\_CBC\_SHA - strong | TLS\_RSA\_WITH\_RC4\_128\_SHA - strong | compressors: | NULL | TLSv1.1: | ciphers: | TLS\_ECDHE\_RSA\_WITH\_AES\_128\_CBC\_SHA - strong | TLS\_ECDHE\_RSA\_WITH\_AES\_256\_CBC\_SHA - strong | TLS\_ECDHE\_RSA\_WITH\_RC4\_128\_SHA - strong | TLS\_RSA\_WITH\_AES\_128\_CBC\_SHA - strong | TLS\_RSA\_WITH\_AES\_256\_CBC\_SHA - strong | TLS\_RSA\_WITH\_RC4\_128\_SHA - strong | compressors:  $\blacksquare$  NIII.I. | TLSv1.2: | ciphers: | TLS\_ECDHE\_RSA\_WITH\_AES\_128\_CBC\_SHA - strong | TLS\_ECDHE\_RSA\_WITH\_AES\_128\_CBC\_SHA256 - strong | TLS\_ECDHE\_RSA\_WITH\_AES\_256\_CBC\_SHA - strong | TLS\_ECDHE\_RSA\_WITH\_AES\_256\_CBC\_SHA384 - strong | TLS\_ECDHE\_RSA\_WITH\_RC4\_128\_SHA - strong | TLS\_RSA\_WITH\_AES\_128\_CBC\_SHA - strong | TLS\_RSA\_WITH\_AES\_128\_CBC\_SHA256 - strong | TLS\_RSA\_WITH\_AES\_256\_CBC\_SHA - strong | TLS\_RSA\_WITH\_AES\_256\_CBC\_SHA256 - strong | TLS\_RSA\_WITH\_RC4\_128\_SHA - strong | compressors: | NULL |\_ least strength: strong

## 有错误的实验示例

### 问题

### 观察到错误 — 通过浏览器显示"SSL\_ERROR\_NO\_CIPHER\_OVERLAP"。

\* Trying 172.16.30.146...

<sup>#</sup> curl -v<https://172.16.30.146>

<sup>\*</sup> About to connect() to 172.16.30.146 port 443 (#0)

<sup>\*</sup> Connected to 172.16.30.146 (172.16.30.146) port 443 (#0)

\* Initializing NSS with certpath: sql:/etc/pki/nssdb \* CAfile: /etc/pki/tls/certs/ca-bundle.crt CApath: none

\* NSS error -12286 (**SSL\_ERROR\_NO\_CYPHER\_OVERLAP**)

\* Cannot communicate securely with peer: no common encryption algorithm(s).

\* Closing connection 0 curl: (35) Cannot communicate securely with peer: no common encryption algorithm(s).

### 配置

### 使用TLSv1.0密码TLS\_ECDH\_RSA\_WITH\_AES\_128\_GCM\_SHA256设置的TLSv1.2协议绑定到特 定接口和端口的低级配置:

CLI/Interface/Http/HttpServer/SSLSettings/Protocols> get 172.16.30.146 443 Protocol Name ===============  $TLSv1.2$ CLI/Interface/Http/SSLCommonSettings/Ciphers> get

Cipher Name ====================================== TLS\_ECDH\_RSA\_WITH\_AES\_128\_GCM\_SHA256

确认

### 使用 curl 指令:

\$ curl -v -k https://172.16.30.146

- \* About to connect() to 172.16.30.146 port 443 (#0)
- \* Trying 172.16.30.146...
- \* Connected to 172.16.30.146 (172.16.30.146) port 443 (#0)
- \* Initializing NSS with certpath: sql:/etc/pki/nssdb
- \* NSS error -12286 (SSL\_ERROR\_NO\_CYPHER\_OVERLAP)

\* Cannot communicate securely with peer: no common encryption algorithm(s).

\* Closing connection 0

curl: (35) Cannot communicate securely with peer: no common encryption algorithm(s).

### 连接审核

要验证接受的协议和密码,请执行以下操作:

\$ nmap -sV --script ssl-enum-ciphers -p 443 172.16.30.146

Starting Nmap 6.40 ( http://nmap.org ) at 2022-05-09 05:31 EDT Nmap scan report for r23xsp01.calo.cisco.com (172.16.30.146) Host is up (0.000049s latency). PORT STATE SERVICE VERSION 443/tcp open https? | ssl-enum-ciphers: |\_ TLSv1.2: No supported ciphers found 从该工具的结果可以发现,TLSv1.2协议可用,但不支持密码。

### 分辨率

删除TLSv1.1密码 **CLI/Interface/Http/SSLCommonSettings/Ciphers** ,然后再次打开所有TLSv1.2密码(或添 加TLSv1.2密码)。

CLI/Interface/Http/HttpServer/SSLSettings/Protocols> get 172.16.30.146 443 Protocol Name =============== TLSv1.2 CLI/Interface/Http/HttpServer/SSLSettings/Ciphers> get 172.16.30.146 443 Cipher Name ============= 0 entry found. CLI/Interface/Http/SSLCommonSettings/Ciphers> get Cipher Name ============= 0 entry found. 分辨率验证 \$ curl -v -k https://172.16.30.146 \* About to connect() to 172.16.30.146 port 443 (#0) \* Trying 172.16.30.146... \* Connected to 172.16.30.146 (172.16.30.146) port 443 (#0) \* Initializing NSS with certpath: sql:/etc/pki/nssdb \* skipping SSL peer certificate verification \* SSL connection using TLS\_ECDHE\_RSA\_WITH\_AES\_128\_GCM\_SHA256 <----- \* Server certificate: \* subject: E=broadworks\_tac@cisco.com,CN=\*.calo.cisco.com,OU=BroadworksTAC,O=TestIssuer,ST=Veracruz,C=MX \* start date: Apr 04 20:39:56 2022 GMT \* expire date: Apr 04 20:39:56 2023 GMT \* common name: \*.calo.cisco.com \* issuer: CN=Root CA test,OU=BroadworksTAC,O=TestIssuer,L=Tecolutla,ST=Veracruz,C=MX >GET / HTTP/1.1 >User-Agent: curl/7.29.0 >Host: 172.16.30.146 >Accept: \*/\*  $\sim$ <HTTP/1.1 302 Found \$ nmap -sV --script ssl-enum-ciphers -p 443 172.16.30.146 Starting Nmap 6.40 ( http://nmap.org ) at 2022-05-09 05:44 EDT Nmap scan report for r23xsp01.calo.cisco.com (172.16.30.146) Host is up (0.000063s latency). PORT STATE SERVICE VERSION 443/tcp open https? | ssl-enum-ciphers: | TLSv1.2: | ciphers: | TLS\_DHE\_RSA\_WITH\_AES\_128\_CBC\_SHA256 - strong | TLS\_DHE\_RSA\_WITH\_AES\_128\_GCM\_SHA256 - strong | TLS\_ECDHE\_RSA\_WITH\_AES\_128\_CBC\_SHA256 - strong | TLS\_ECDHE\_RSA\_WITH\_AES\_128\_GCM\_SHA256 - strong

### 关于此翻译

思科采用人工翻译与机器翻译相结合的方式将此文档翻译成不同语言,希望全球的用户都能通过各 自的语言得到支持性的内容。

请注意:即使是最好的机器翻译,其准确度也不及专业翻译人员的水平。

Cisco Systems, Inc. 对于翻译的准确性不承担任何责任,并建议您总是参考英文原始文档(已提供 链接)。